# 1С: МАТЕМАТИЧЕСКИЙ КОНСТРУКТОР -НОВАЯ ПРОГРАММА ДИНАМИЧЕСКОЙ **TEOMETPUM**

Дубровский В. Н.,

кандидат физико-математических наук, доцент СУНЦ МГУ

Лебедева Н. А., кандидат физико-математических наук, научный сотрудник НИИ механики МГУ,

Белайчук О.А., ведущий методист-проектировщик отдела образовательных программ фирмы «1С»

ВСЁ БОЛЬШЕ ШКОЛ ПОЛУЧАЮТ ПОЛНОЦЕННОЕ КОМПЬЮТЕРНОЕ ОБОРУДОВАНИЕ. И ВСЁ БОЛЕЕ АКТУАЛЬНЫМ СТАНОВИТСЯ ВОПРОС, КАКОЕ ВЫБРАТЬ ПРОГРАММНОЕ ОБЕСПЕЧЕНИЕ. ЧТОБЫ ИСПОЛЬЗОВАТЬ НОВЫЕ ТЕХНИЧЕСКИЕ ВОЗМОЖНОСТИ С МАКСИМАЛЬНЫМ ЭФФЕКТОМ. В НАИБОЛЬШЕЙ СТЕПЕНИ ИННОВАЦИОННЫЙ ПОТЕНЦИАЛ ИНФОРМАЦИОННО-КОМПЬЮТЕРНЫХ ТЕХНОЛОГИЙ В ОБРАЗОВАНИИ ПРОЯВЛЯЕТСЯ В ИНСТРУМЕНТАЛЬНЫХ СРЕДАХ, ИЛИ ВИРТУАЛЬНЫХ ЛАБОРАТОРИЯХ, КОТОРЫЕ ОТКРЫВАЮТ НЕОГРАНИЧЕННЫЙ ПРОСТОР ДЛЯ КОНСТРУКТИВНОЙ. ЭКСПЕРИМЕНТАЛЬНОЙ, ТВОРЧЕСКОЙ ДЕЯТЕЛЬНОСТИ УЧЕНИКОВ И ПОЗВОЛЯЮТ ВВЕСТИ В УЧЕБНЫЙ ПРОЦЕСС ФОРМЫ РАБОТЫ, КОТОРЫЕ ТРУДНО, А ПОРОЙ И НЕВОЗМОЖНО ОРГАНИЗОВАТЬ ОБЫЧНЫМИ СРЕДСТВАМИ.

Среди математического образовательного сообщества во всём мире наивысшую оценку заслужили так называемые интерактивные геометрические системы (ИГС) программные среды, отправной точкой для которых стала идея «динамической геометрии», высказанная уже лет 20 назад и получившая десятки реализаций в разных странах. Суть этой идеи проста: вам даются компьютерные инструменты, с помощью которых на экране, как на листе бумаги, можно выполнять классические геометрические построения (а также преобразования фигур, измерения и вычисления, построение геометрических мест и графиков и др.). При этом программа запоминает порядок построений, так что при изменении исходных данных соответствующим образом изменяется и вся конструкция. Таким образом, с минимальными усилиями вы не просто создаёте высококачественный чертёж. но сразу бесконечное множество разнообразных вариантов интересующей вас фигуры. При этом один вариант мгновенно превращается в другие непосредственным перемещением исходных элементов с помо-ЩЬЮ МЫШИ.

Основным инструментарием ИГС являются виртуальные линейка и циркуль, аналогичные одноимённым евклидовым чертежным инструментам. Кроме них, пользователь получает возможность быстрого выполнения таких часто применяемых построений, как проведение перпендикуляров и параллелей к данным прямым, нахождение середин отрезков, и более сложных - геометрических преобразований, построений объектов, задаваемых аналитически в координатах, в том числе графиков функций. Как

правило, базовый инструментарий ИГС включает и команды построения однопараметрических семейств фигур, в частности, геометрических мест точек. Набор команд можно расширять, создавая собственные инструменты для быстрого выполнения многократно повторяемых построений. Конструктивные возможности дополняются средствами измерения различных величин и вычислений. По существу, современные ИГС уже давно вышли за рамки чисто «геометрических» программ и стали мощным средством создания интерактивных моделей ко всем разделам школьного курса математики и за его пределами.

Наряду с геометрическим и, вообще, математическим функционалом, ИГС обладают и рядом возможностей, характерных для графических редакторов, что позволяет использовать их для создания печатных текстов по математике, а также средствами создания математических презентаций, содержащих чертежи, текстовые комментарии к ним, анимации, кнопки управления изображением.

Что же дают указанные возможности и, прежде всего, интерактивность чертежей, для учебного процесса? При варьировании чертежа гораздо легче выделить те его свойства, которые остаются неизменными, т.е. следствия условий, накладываемых на рассматриваемую фигуру. Например, легко увидеть, что какие-то прямые всегда параллельны или какие-то отрезки равны. Таким образом, вы получаете и своего рода инструмент для геометрических открытий, и замечательное педагогическое средство: смоделировав подобный эксперимент заранее, учитель может подвести учеников к самостоятельному осознанию той или иной идеи. Да и сам процесс построения гораздо более поучителен в его компьютерном варианте, т.к. требует от ученика полного понимания алгоритма построения и точности его исполнения — машину не обманешь. ИГС позволяют придать новое качество и вполне обычным заданиям. Яркий пример таких заданий, особенно популярный среди учителей — построение сечений многогранников на их вращающихся моделях. Обычные «бумажные» построения в этих заданиях можно «оживить», выйти в пространство, посмотреть на них из другой точки, а затем продолжить построение, в новом, более

удобном в данный момент ракурсе. Ниже мы расскажем ещё о целом ряде интересных заданий.

В Россию программы динамической геометрии проникли в 90-х годах, но ещё 4-5 лет назад известной была единственная русифицированная программа этого класса — «The Geometer's Sketchpad», или, в русской версии, — «Живая геометрия», которая в своё время поставлялась во многие школы в рамках специальных государственных проектов. Серьёзным препятствием к более широкому распространению этой программы и последовавшей за ней «Живой математикой» являлась их высокая стоимость, а также нехватка методических материалов, ориентированных на нашу школу. «Математический конструктор» (МК), выпускаемый фирмой «1С» (см. http://obr.1c. ru/mathkit), стал первой ИГС, созданной российскими разработчиками для российских пользователей, вполне доступной с точки зрения цены и обладающей примерно теми же функциональными возможностями, что и лучшие зарубежные аналоги, а в чём-то и превосходящей их. (Можно отметить, что некоторые возможности МК последней версии 4.5, которая была выпущена весной 2009 г., появились только в новейшей, 5-й версии «The Geometer's Sketchpad», вышедшей осенью этого же года.) Важное преимущество МК — это сотни моделей, разработанных в рамках различных проектов, таких, например, как комплекты цифровых образовательных ресурсов к учебникам «Геометрия 7-9» Л.С. Атанасяна и др. Эти и другие комплекты, а также и сам «Математический конструктор» предыдущих версий находятся в свободном доступе на сайте Единой коллекции Цифровых Образовательных Ресурсов (http://schoolcollection.edu.ru/catalog/teacher/?&class[]=49& class[]=50&class[]=51&subject[]=17). Большой набор моделей, а также учебное пособие, подробно объясняющее, как работать с программой, помещены на диск с последней версией «Конструктора».

Познакомимся с некоторыми конкретными видами обучающих динамических чертежей и их местом в учебном процессе. Все рассматриваемые примеры входят в набор моделей, прилагаемых к «Математическому конструктору» и демонстрирующих его возможности.

# Примеры динамических геометрических чертежей

Спектр типов динамических чертежей с точки зрения целей и методики их применения весьма широк. Наш набор примеров выстроен, прежде всего, по «шкале интерактивности»: начнём с чертежей иллюстративного плана, рассчитанных, в основном, на пассивное восприятие учащихся, далее познакомимся с готовыми моделями для экспериментов и исследований, затем с заданиями, в которых пользователи должны самостоятельно строить новые объекты, и, наконец, коснёмся заданий с элементами программирования.

#### 1. Чертежи-иллюстрации

Наиболее очевидный, но и наиболее востребованный на практике вариант применения «Математического конструктора» (как, впрочем, и других ИГС) — рисование чертежейиллюстраций к геометрическим задачам. Преимущества, которые дают эти системы, состоят в простоте выполнения геометрических построений, сравнимой с рисованием на

бумаге от руки, аккуратностью и широкими оформительскими возможностями, присущими компьютерным графическим редакторам, возможностью редактирования, отличающей векторные редакторы, но главное - возможностью изменять начальные данные конструкции при сохранении алгоритма построения и, следовательно, геометрического смысла итоговой конфигурации. Тем самым, выполнив одно построение, мы сразу получаем целое семейство конструкций с одинаковой геометрической структурой. Отметим и то, что инструментарий МК включает специфические команды (например, проведение окружностей при разных наборах данных элементов или проведение серединного перпендикуляра к отрезку), облегчающие именно геометрические построения.

 $R$ HENPEHUE U NPAHTUKA

В результате чертёж такой относительно сложной конфигурации, как известная «окружность 9 точек» (проходящая через середины сторон треугольника, основания его высот и середины отрезков высот от вершин до ортоцентра; рис. 1.) создаётся буквально за пару минут.

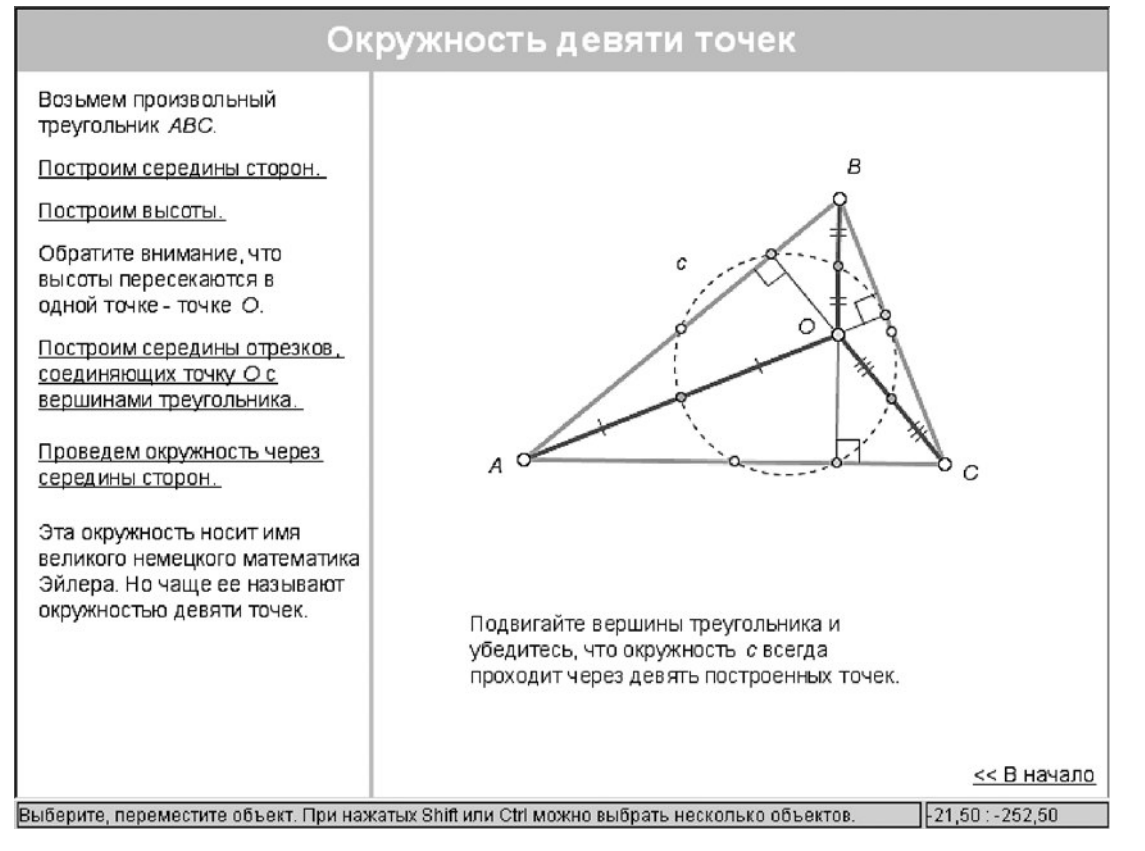

Рис. 1. Окружность 9 точек

#### **2. Модели для экспериментов и исследования**

Отмеченная выше ключевая особенность динамических чертежей, отражённая в самом этом термине, состоит в том, что, в отличие от начерченного на бумаге, классной доске или даже в графическом редакторе, такой чертёж представляет не *индивидуальную* геометрическую фигуру, а целое *непрерывное семейство* фигур, удовлетворяющих одной и той же совокупности условий. Эта особенность в сочетании с наличием инструментов для измерения геометрических величин и способностью программы строить траектории движущихся объектов, открывает широчайшие возможности для самостоятельного исследования.

#### *2.1. От наблюдения к геометрическому открытию*

Учеников вряд ли удивит, если при деформации треугольника лучи, построенные как биссектрисы его углов, останутся биссектрисами и новых, изменённых углов —

ведь именно так мы их и определили. Но вот точку пересечения биссектрис при этом мы не строили — она возникла «сама». И когда при всех деформациях исходного треугольника биссектрисы продолжают пересекаться в одной точке — это уже маленькое геометрическое открытие! И оно способно перевернуть весь ход урока — от унылого изложения известных тысячелетиями фактов вы переходите к активному стимулированию творческого потенциала учеников, развиваете в них навык видеть, формулировать и понимать геометрические закономерности. Важно, что это увеличивает эмоциональную вовлечённость учащихся в процесс познания (и создания нового знания!), а заодно помогает и лучше запомнить изучаемый материал.

В наборе примеров задания этого типа представлены классической «теоремой Наполеона» (рис. 2).

В связи с этим стоит отметить, что появление ИГС сыграло свою роль и в возрожде-

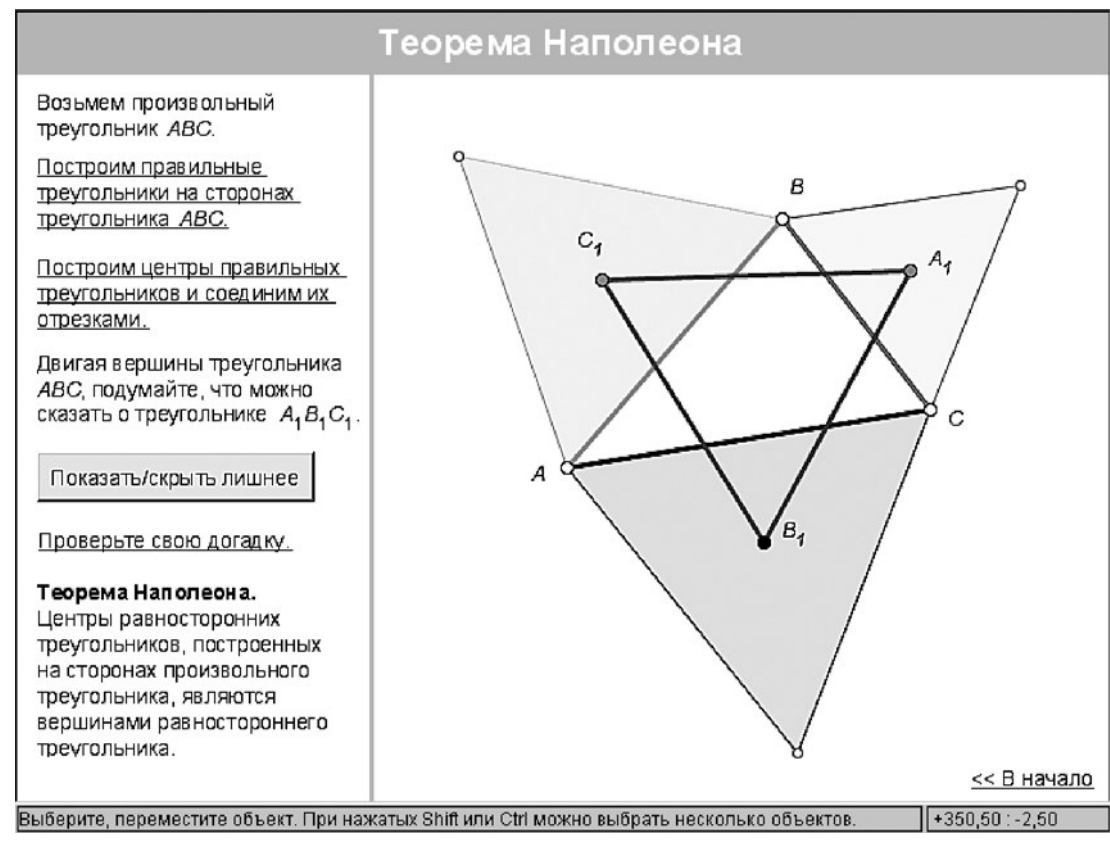

*Рис. 2. Теорема Наполеона*

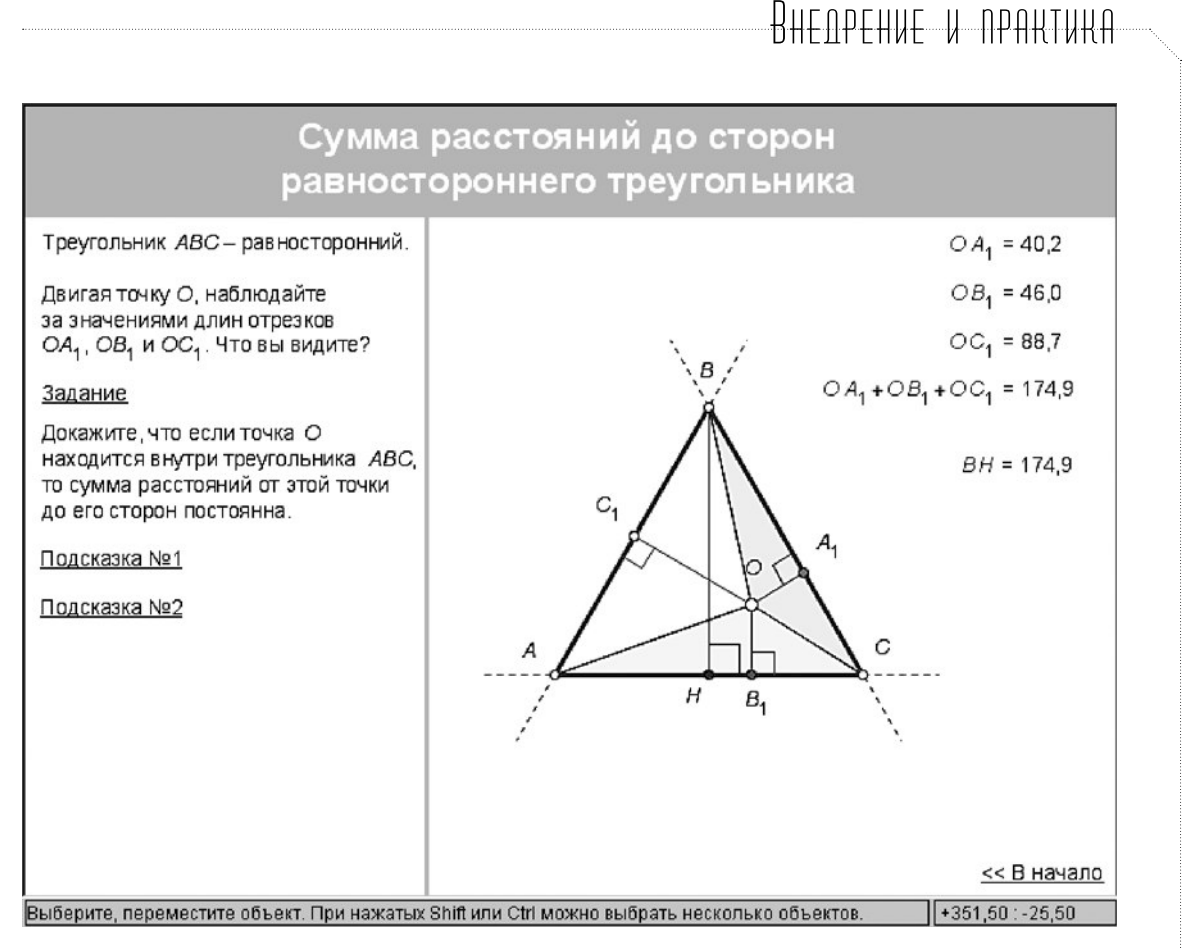

Рис. 3. Сумма расстояний до сторон равностороннего треугольника

нии в последние годы интереса к элементарной геометрии среди любителей математики и профессионалов. Благодаря компьютерным исследованиям был открыт целый ряд новых теорем, появилась уникальная «Энциклопедия центров треугольника» К. Кимберлинга.

#### 2.2. Численный эксперимент

В предыдущем пункте говорилось о наблюдениях за видимыми свойствами фигур при их вариации. Но в «Математическом конструкторе» можно и измерять разные величины - расстояния, углы, площади, а из результатов измерений - составлять произвольные выражения. Это позволяет проводить численные эксперименты и открывать (или переоткрывать) зависимости между элементами фигур (рис. 3).

#### 2.3. «Чёрный ящик»

Интересны задания типа «чёрный ящик», в которых, наблюдая за изменениями одних элементов чертежа при перемещении других, учащиеся должны разгадать скрытый связывающий их «механизм». В этих заданиях экспериментальная деятельность сочетается с конструктивной. Среди них встречаются как своего рода «геометрические головоломки». так и вполне содержательные вопросы. Например: дана фигура и её образ при некотором движении, и требуется указать тип движения и его параметры (простейший вариант такого задания - рис. 4).

#### 2.4. Откуда посмотреть?

Развитие пространственного воображения - одна из важнейших целей при изучении стереометрии. Способствовать её достижению призваны динамические стереометрические чертежи, в которых манипулирование компьютерной моделью предоставляет ученику качественно новые возможности. Нередко в стереометрической задаче достаточно взглянуть на пространственную конструкцию с нужной точки - и идея решения станет понятна без объяснений — см. рис. 5.

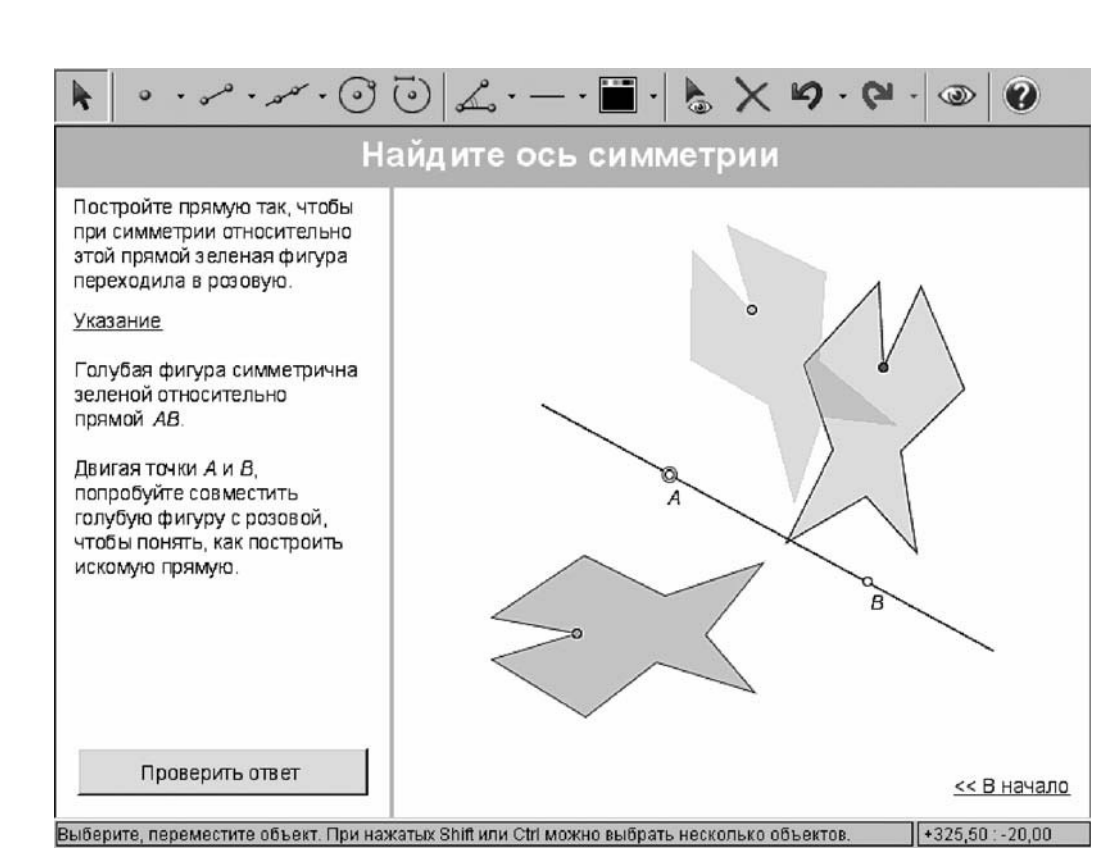

*Рис. 4. Поиск преобразования*

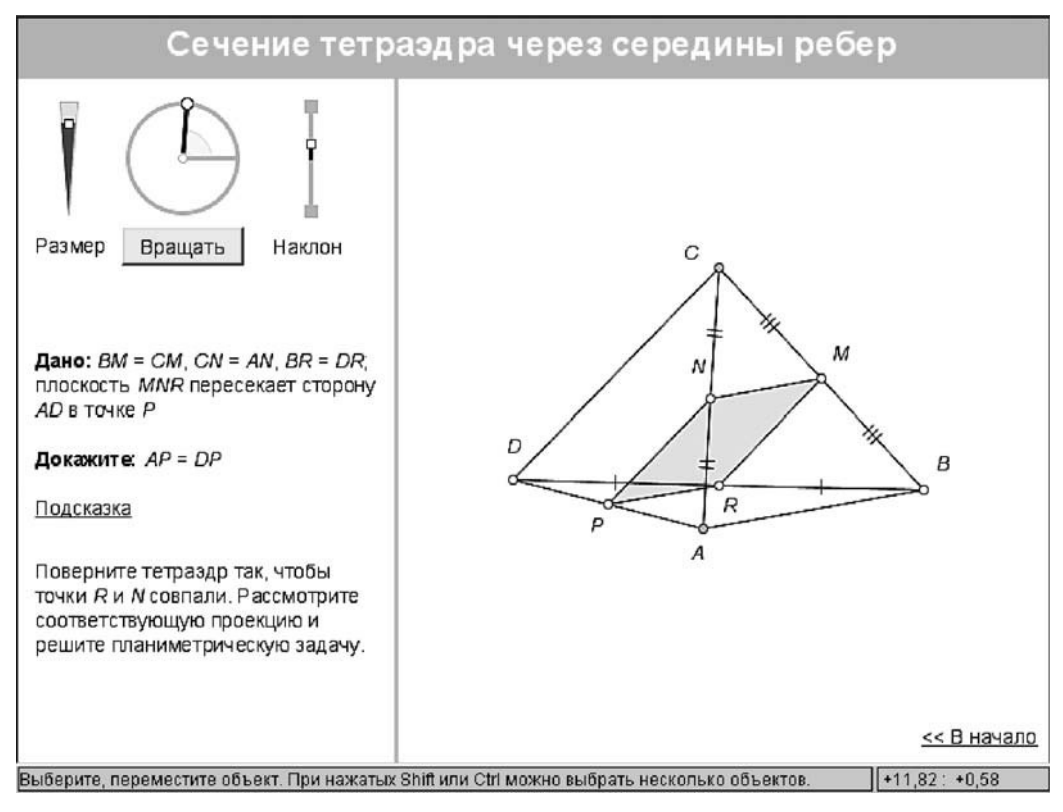

*Рис. 5. Сечение тетраэдра*

**IKOJIBHBIE TEXHOJIO** 

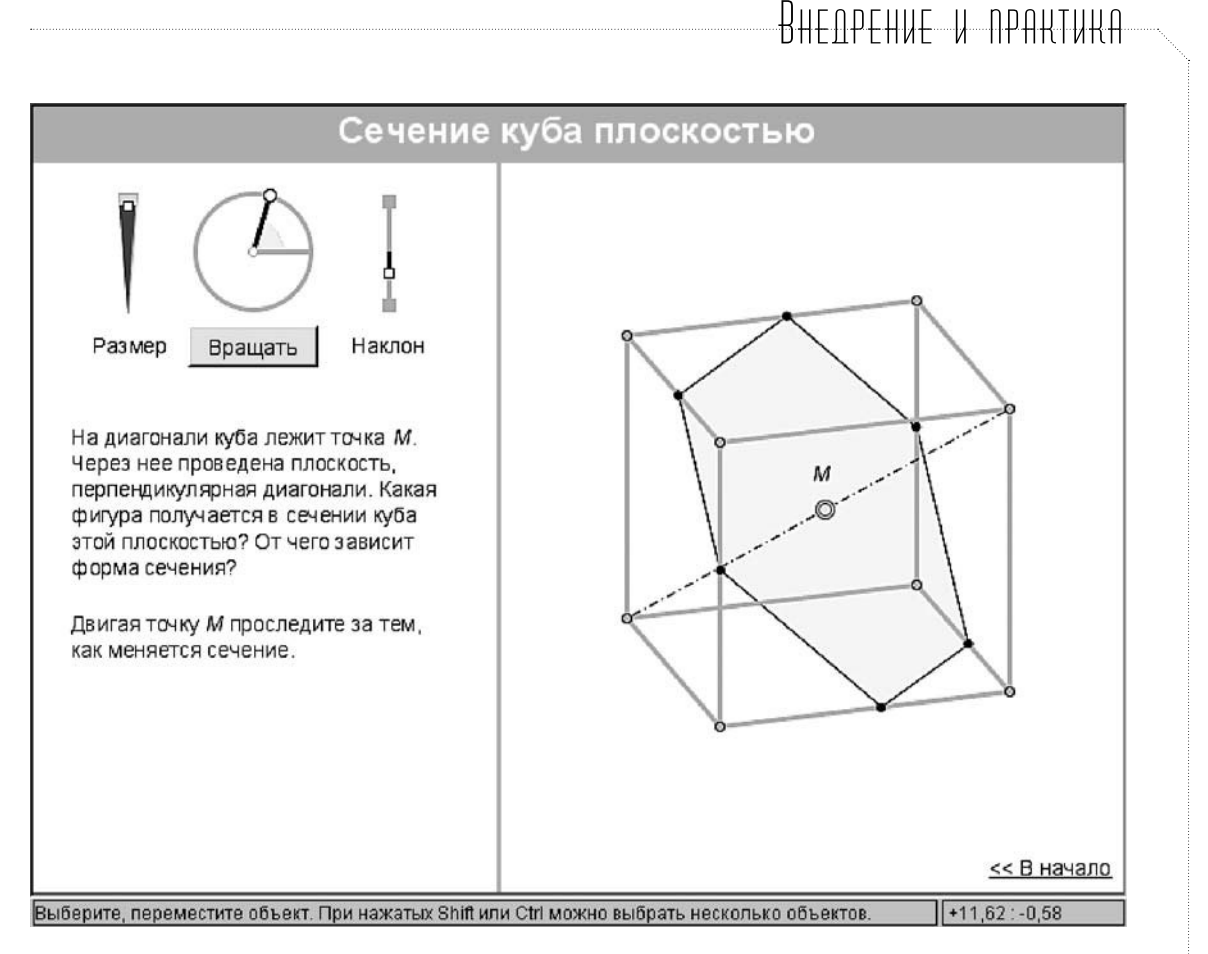

Рис. 6. Сечение куба плоскостью

#### 2.5. Граничные значения

Другой тип геометрического эксперимента, который можно провести при помощи «Математического конструктора», - исследование пограничных и крайних ситуаций. Пусть, например, ученики построили треугольник по трём сторонам. А затем стали менять длину исходных отрезков и вдруг треугольник исчез. Так вы совершенно органично пришли к содержательной задаче о наличии и числе решений в зависимости от исходных данных. На рис. 6 компьютер помогает исследовать переходы пространственной конструкции «в новое качество» - изменение вида сечения

# 2.6. Геометрическое место точек

Специфически компьютерным является тип задач на построение и исследование геометрических мест точек, в которых используется функция рисования «следа» объекта, движущегося на экране (рис. 7).

## 3. Конструктивные задания

#### 3.1. Классические построения циркулем и пинейкой

Важнейшим классом учебных заданий. формируемых при помощи «Математического конструктора», являются задачи на построение с помощью виртуальных циркуля и линейки (рис. 8). Любая «классическая» школьная задача на построение «циркулем и линейкой» может быть представлена в интерактивной компьютерной форме. Причём как на окончательном чертеже с ответом, так и во всех промежуточных фазах решения можно проверить правильность построения вариацией данных: кажущийся правильным чертёж рассыпается при деформировании исходных объектов, если он был создан лишь визуально похожим рисованием, а не геометрически корректным построением. Важным дополнением к построению служит и упомянутая выше возможность экспериментального исследования границ существования решений.

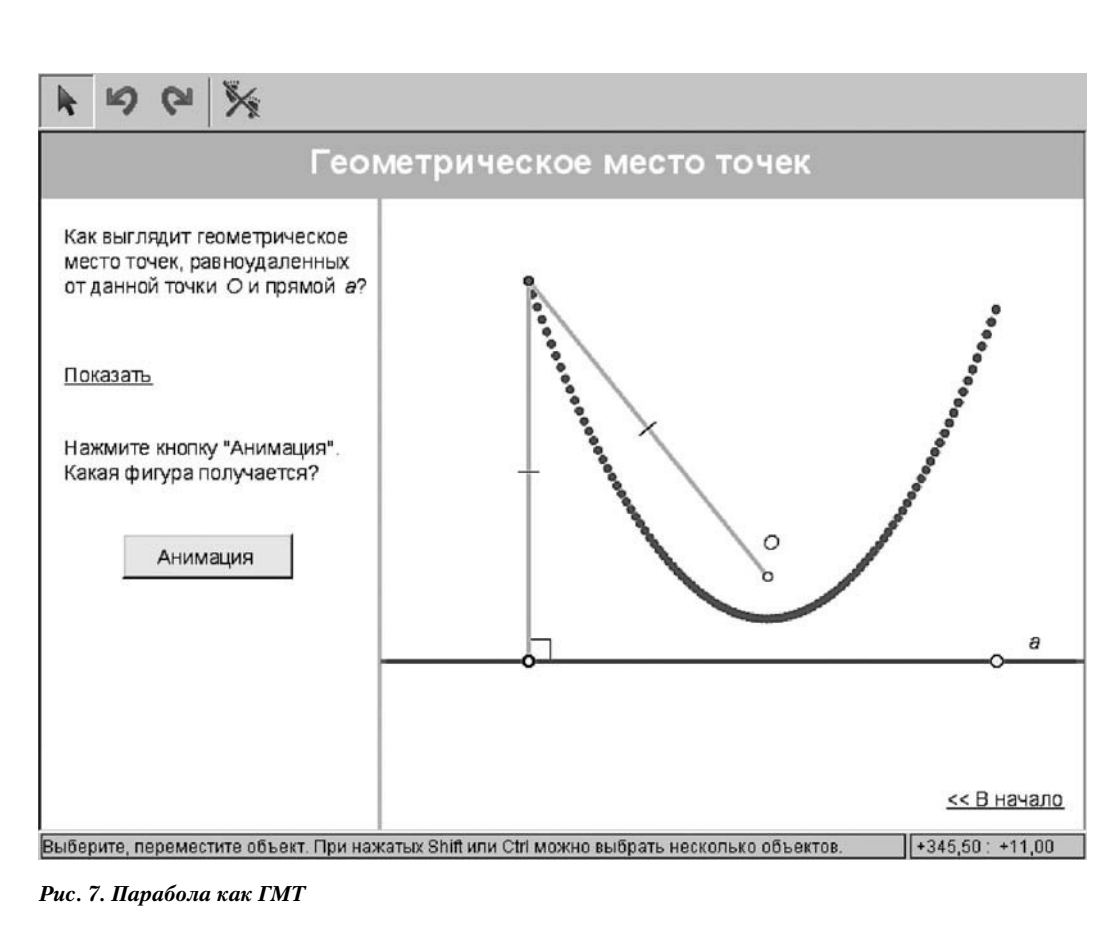

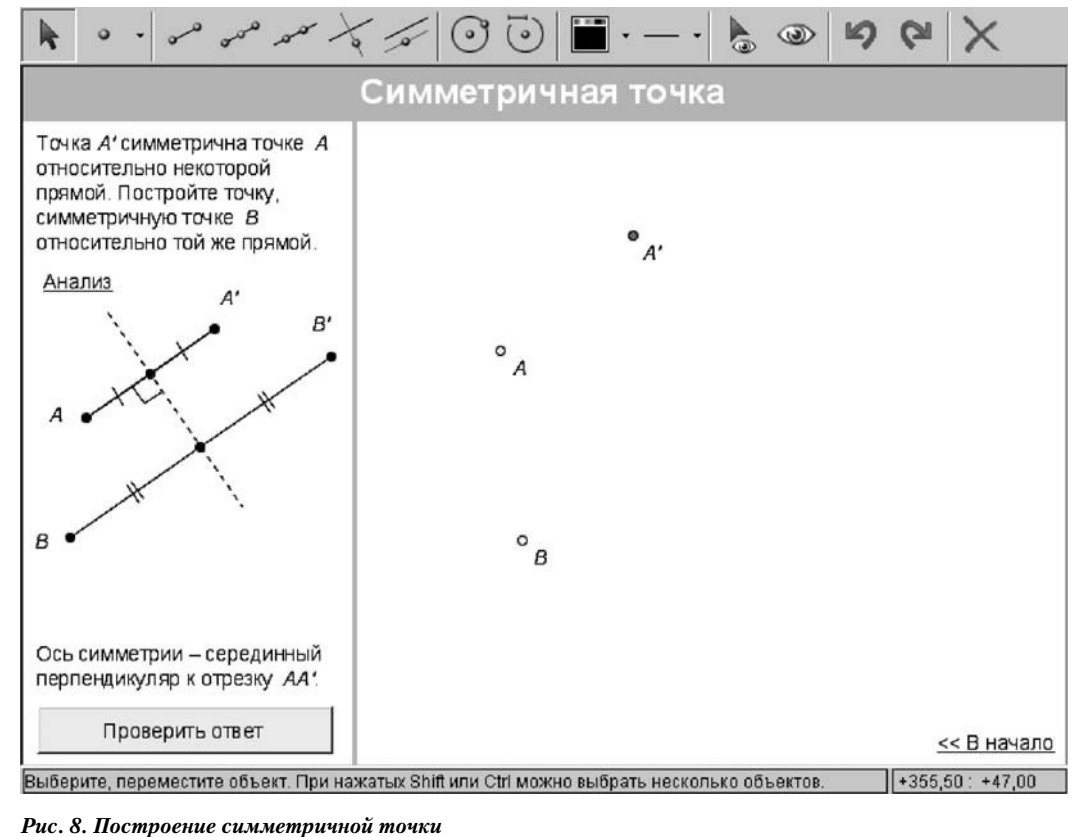

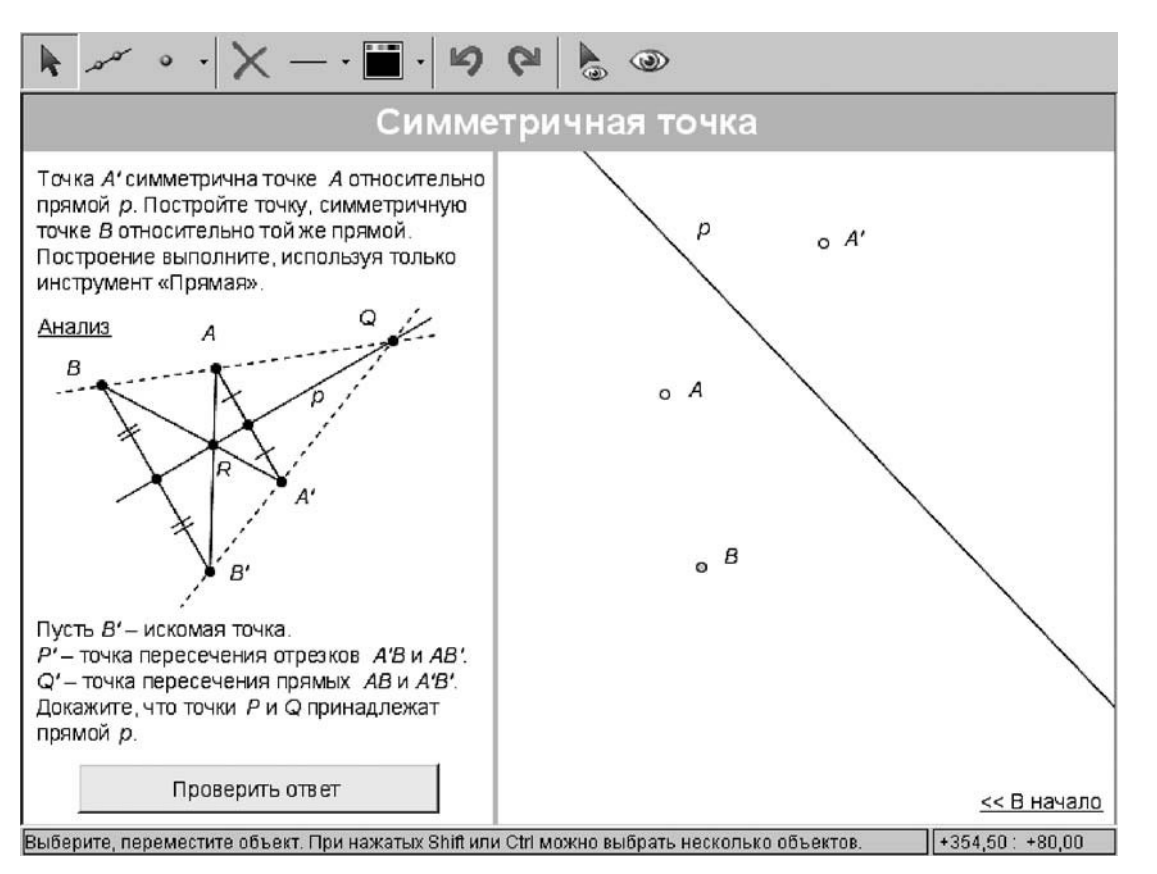

Рис. 9. Построение симметричной точки только линейкой

### 3.2. Построения нестандартными наборами инструментов

Важной особенностью «Математического конструктора» является возможность управления инструментарием заданий. Это позволяет упрошать интерфейс учебного модуля, не перегружая его ненужными в данной задаче инструментами. С другой стороны, у автора появляется возможность сделать из одной задачи несколько существенно различающихся по содержанию учебных заданий, изменяя набор инструментов, помещаемых на инструментальную панель (ср. рис. 8 и 9).

#### 3.3. Построение на изображении пространственной фигуры

Построения в «Математическом конструкторе» можно проводить не только на планиметрических, но и на стереометрических чертежах, которые снабжаются механизмом изменения ракурса изображения (рис. 10).

#### 4. Задания с проверкой построения или ответа

Мы выделяем задания с автоматической проверкой, поскольку эта возможность отсутствует в подавляющем большинстве существующих ИГС, в том числе, в «Живой Геометрии». Это отсутствие объяснимо: программы динамической геометрии задумывались как открытые среды, рассчитанные прежде всего на проектный характер работы. Однако в нашей традиции образования наличие достаточно развитой системы контроля представляется необходи-МЫМ.

# 4.1. Проверка построения

Задачи на построение могут быть снабжены функцией автоматической проверки решения: если требуемая фигура имеется на чертеже, то при нажатии на соответствующую кнопку появляется сообщение о выполнении задания (рис. 11). Текст этого сообщения, а также реакций на неверные или неполные ответы определяется автором.

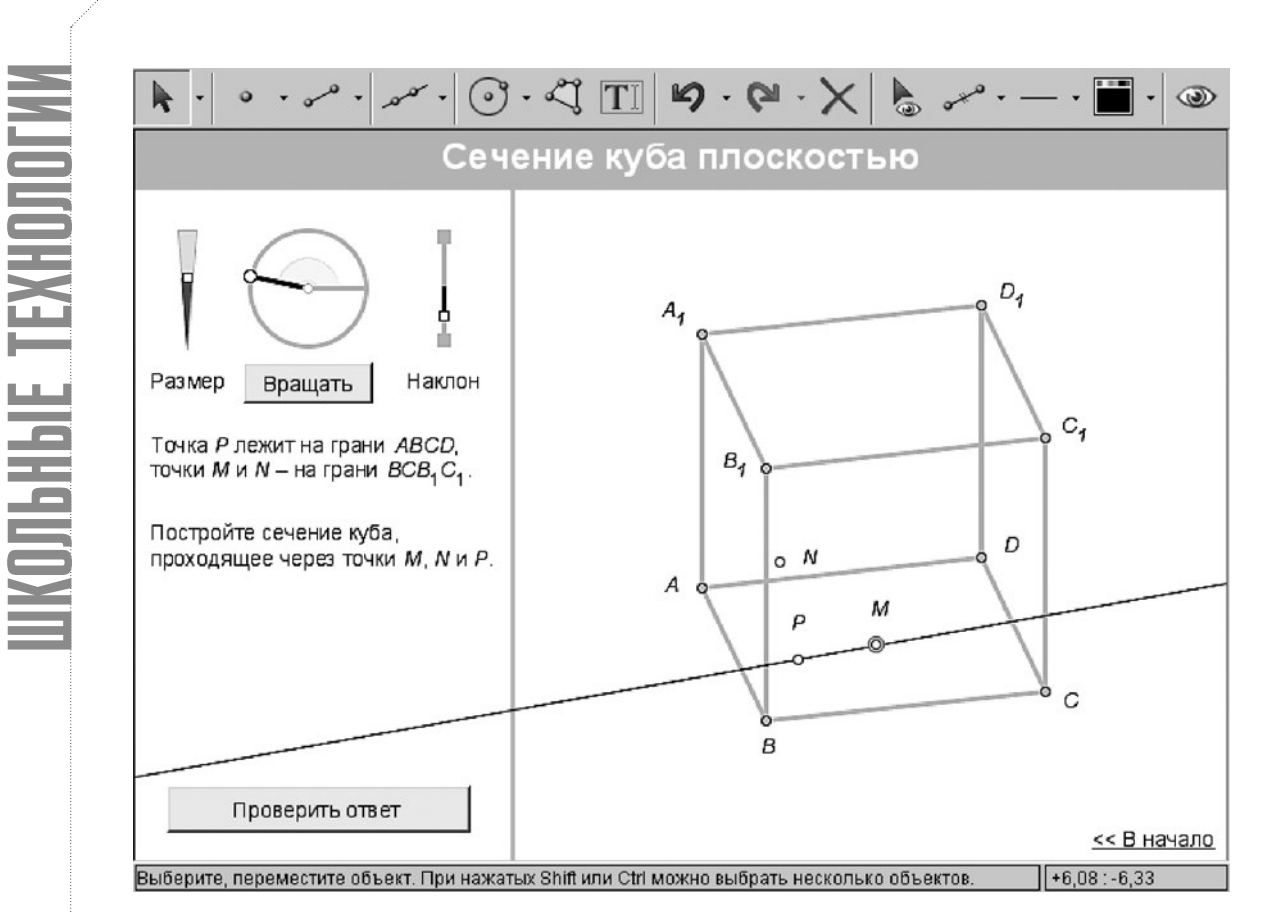

*Рис. 10. Сечение куба*

Результат проверки может передаваться и в программную оболочку, формирующую оценку.

#### *4.2. Проверка заполнения символьной / текстовой строки*

«Математический конструктор» позволяет проверять не только геометрические построения, но и правильность введённого числового ответа, текстовую строку и другие формы ответов (рис. 12).

#### **5. Сценарные презентации и тренажёры**

«Математический конструктор» предоставляет ряд средств для реализации пошаговых сценариев работы с заданиями. Собственно, эти средства используются и в рассмотренных выше примерах. К ним относятся возможность создавать кнопки показа и скрытия объектов, передвижения к заданному положению, анимации, создания цепочек кнопок, а также форматированного текста с формулами. Приведём два типичных примера применения этих средств.

#### *5.1. Визуальная подсказка*

На динамическом чертеже с визуальными подсказками часть информации, играющая роль подсказки, поначалу спрятана. Доступ к подсказке может быть как прямым (вызов ссылкой-кнопкой), так и требовать от пользователя предварительного выполнения каких-либо действий (например, ответа на вопрос). Подсказкой может быть дополнительное построение, значение какой-то величины, анимированное преобразование фигуры и т.д. Важно, что подсказки носят невербальный характер и тем самым развивают геометрическое воображение, интуицию, умение воспринимать информацию в разных формах. В качестве примера приведём задачу о построении треугольника по двум сторонам и медиане (рис. 13).

#### *5.2. Построение шаг за шагом*

При помощи «Математического конструктора» можно создавать пошаговые демонстрации объяснений, рассуждений, построений (презентации). На таких чертежах, как

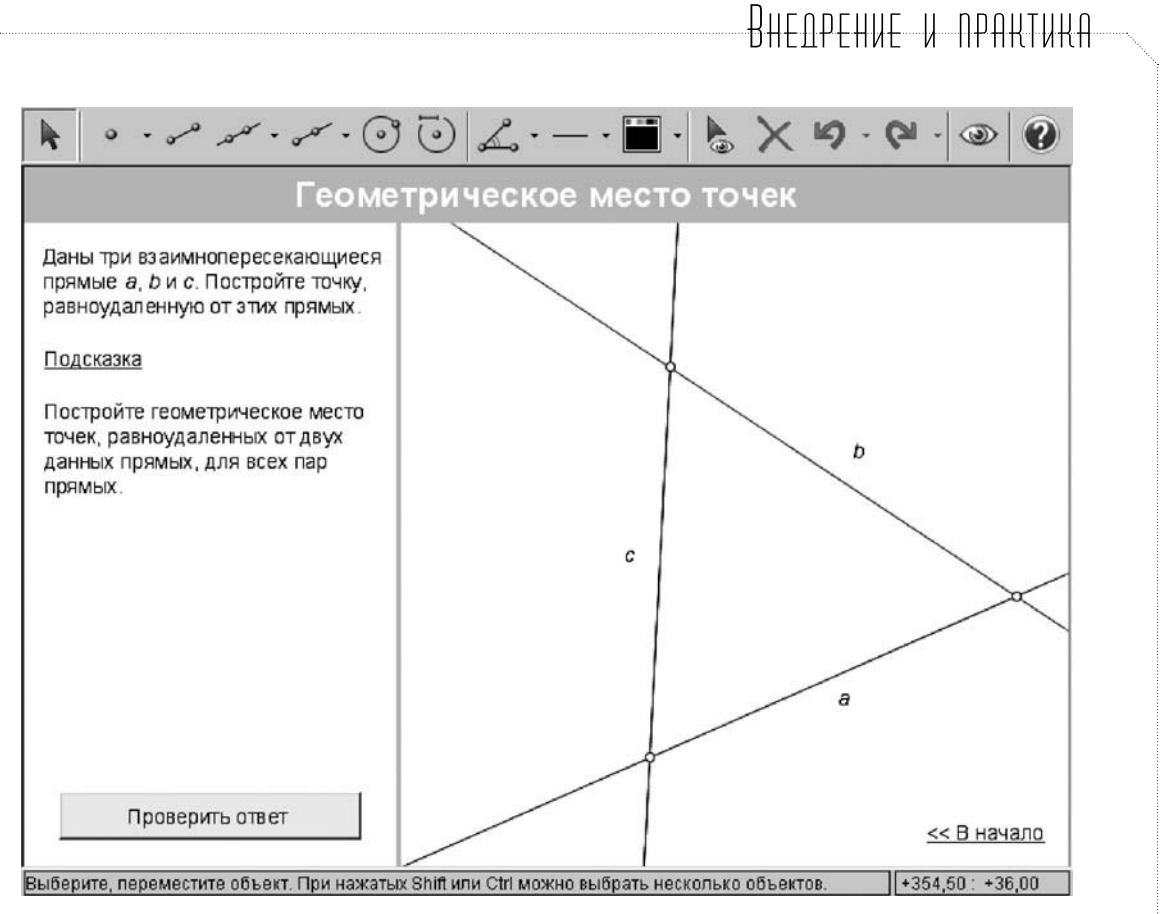

Рис. 11. Точки, равноудалённые от трёх прямых

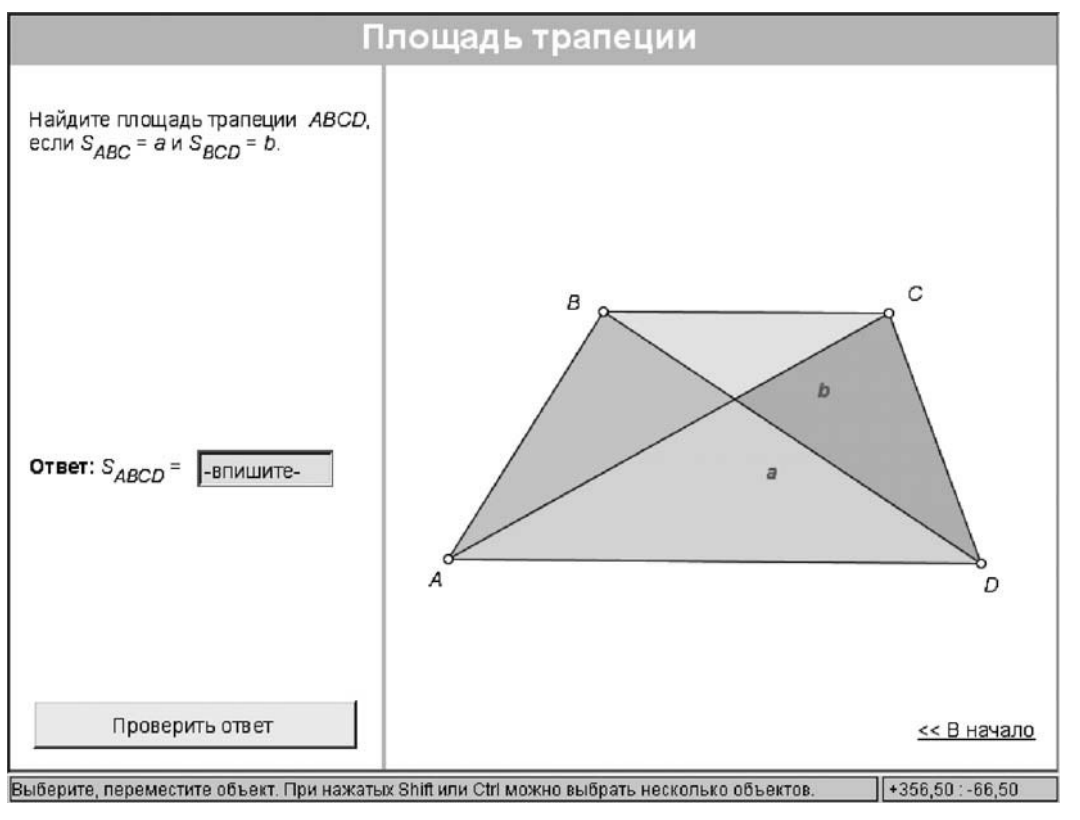

Рис. 12. Определение площади трапеции

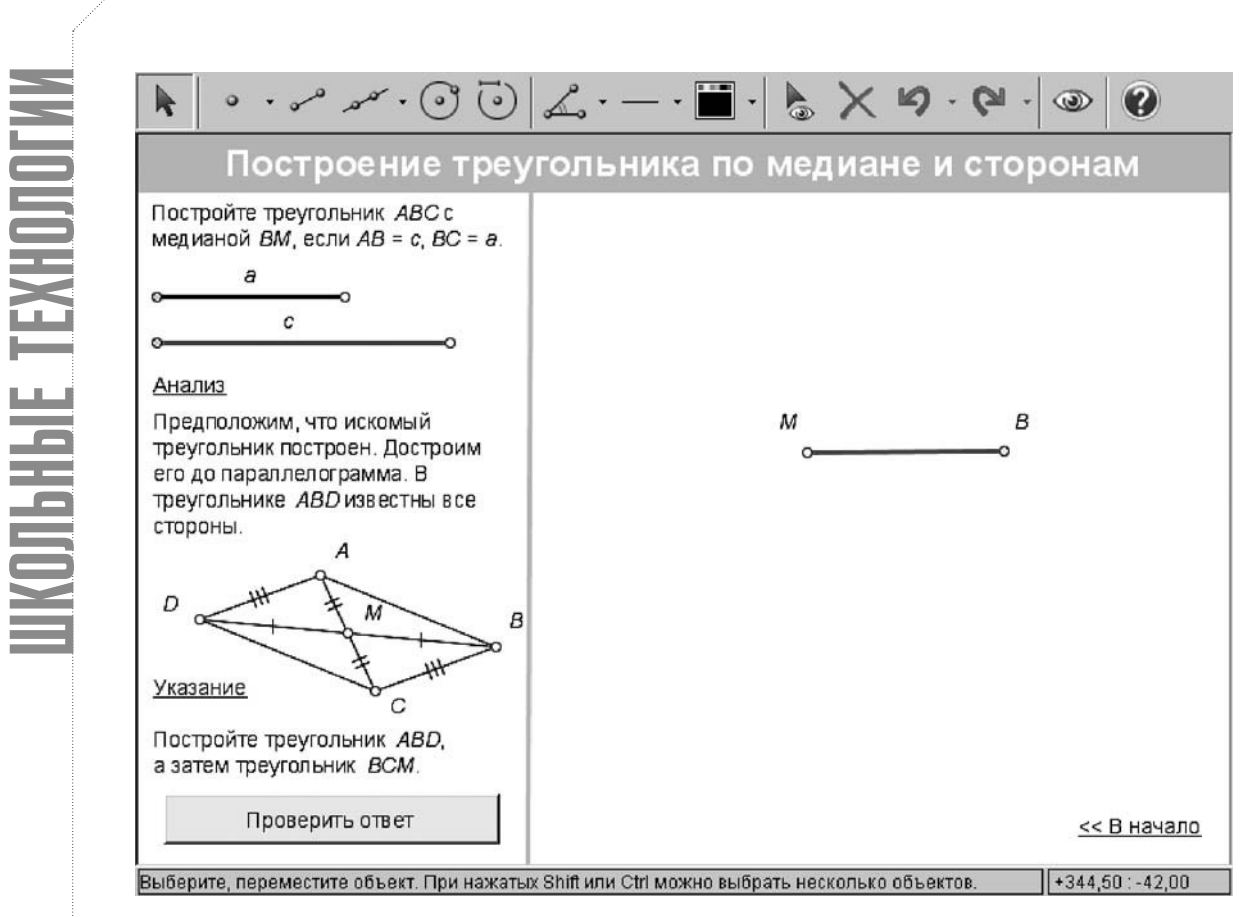

Рис. 13. Построение треугольника по медиане и сторонам (задание)

правило, имеется краткий текст, описывающий по шагам ход доказательства, построения или вычисления и содержащий гиперссылки, управляющие показом. При этом пользователь может (или даже должен) производить с чертежом некоторые действия. Чертежи этого типа служат заменой фрагментам учебника и особенно полезны при самоподготовке. На рис. 14. демонстрируется решение задачи из рис. 13.

#### Визуальные подсказки

Остановимся подробнее на одном специфическом виде моделей, сочетающих в себе наличие указаний к выполнению задания с достаточным пространством для математической наблюдательности, догадки, изобретательности - всего того, что развивают у школьников уроки геометрии. Основным носителем информации в указаниях является не текст, а изображение, подвижное или статическое; такие указания мы и называем визуальными подсказками. Познакомимся с некоторыми средствами для их создания, предоставляемыми программой «1С: Математический конструктор».

Простейшим из таких средств является показ (или скрытие) каких-то фигур, измерений, вычислений, текстовых комментариев. При этом можно показать как полное решение, так и дополнительные построения. наталкивающие на его идею. Собственно говоря, подсказки такого рода не являются специфическими для цифровых ресурсов: они используются и в печатных изданиях, и на уроках — на классной доске. Цифровая версия позволяет выводить их шаг за шагом, даёт более богатые графические воз-**МОЖНОСТИ** 

Второе, более интересное средство - перемещение «начальных» точек динамического чертежа-модели, определяющих положение и форму изображённой фигуры или её частей. Используют два варианта таких перемещений.

В одном варианте начальные точки передвигаются на заранее заданные места так,

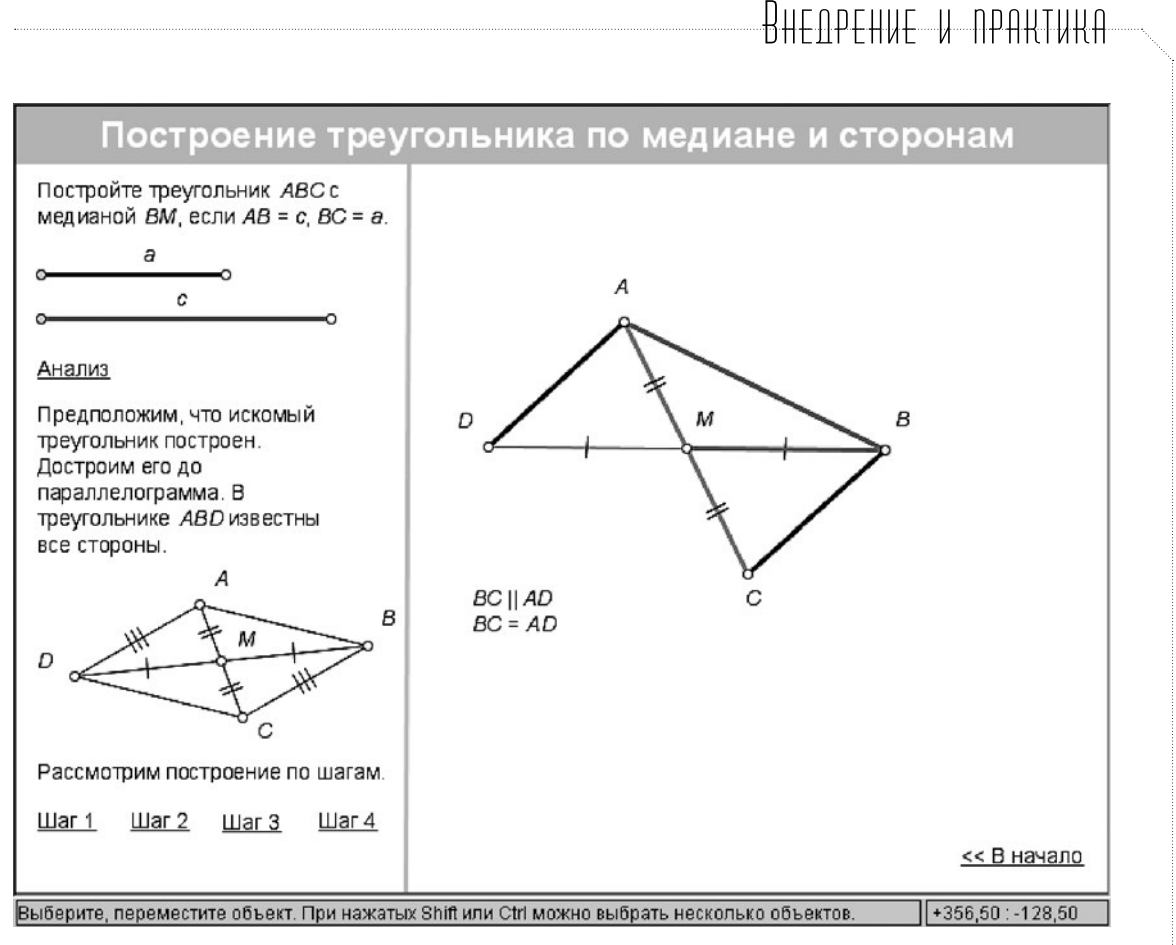

Рис. 14. Построение треугольника по медиане и сторонам (решение)

чтобы привести фигуру в определённое «удобное» расположение. Примером могут служить стереометрические задачи, которые решаются методом проекций, т. е. выбором специального ракурса изображения. При обрашении к «подсказке» в такого рода заданиях чертёж автоматически переводится в этот удобный ракурс.

Второй вариант - это произвольное перемещение, которое производится учеником «вручную» (или запускается в автоматическом режиме кнопкой анимации). Оно позволяет увидеть непрерывно изменяющееся семейство фигур и выявить в нём закономерности, на которых можно базировать решение. Пусть, например, требуется построить окружность, проходящую через данные точки А и В и касающуюся данной окружности с. В качестве подсказки на картинке (рис. 15) появляются вспомогательная окружность с', проходящая через точки А, В и произвольную точку С на данной окружности, и прямая, содержащая общую хорду СD окружностей с и с'. Предлагается подобрать такое положение точки С, чтобы вспомогательная окружность коснулась данной. При перемещении точки С можно заметить, что прямая CD всегда проходит через постоянную точку (лежащую и на АВ); касательная, проведённая к данной окружности из этой точки. будет касаться и искомой окружности. что позволяет построить третью точку этой окружности (точку касания), а затем и саму окружность.

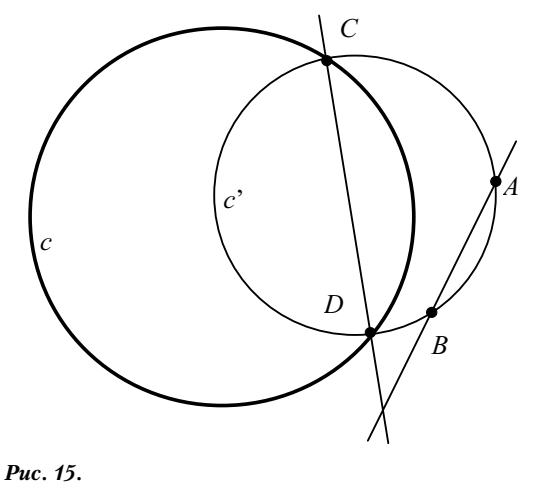

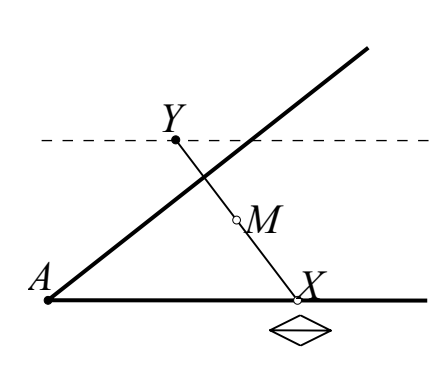

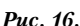

Указанное свойство становится особенно очевидным, если при перемещении прямая *CD* оставляет «след», т. е. мы можем сразу увидеть множество её положений.

Таким образом, мы переходим к третьему средству визуализации — рисованию следов, т.е. траекторий зависимых точек (или фигур) при передвижении независимой точки по заданному пути. Чаще всего используется рисование следов точек. Возьмём, например, следующую классическую задачу: провести через точку *M*, заданную внутри угла, прямую так, чтобы отрезок, высекаемый на ней сторонами угла, делился в точке *M* пополам. При обращении к подсказке на чертеже появляется отрезок *XY* с серединой в данной точке *M*, одна конечная точка *X* которого лежит на одной из сторон угла, а другая — точка *Y* — «оставляет след» (рис. 16). Если двигать *X* по стороне, то *Y* нарисует прямую (точнее, луч *r*). Отсюда сразу понятно решение: нужно построить луч *r* и взять за *Y* его пересечение со второй стороной угла. Но для аккуратного обоснования нужно ещё доказать, что *Y* действительно рисует луч и объяснить, как его строить. Здесь может помочь продолжение нашего эксперимента: «отклеим» точку *X* от стороны, обведём этой точкой произвольную фигуру Ф и посмотрим, что нарисует точка *Y*. Мы увидим фигуру, симметричную Ф относительно точки *M*. В частности, точка *Y* — это пересечение стороны угла с лучом, симметричным второй стороне относительно *M*. Важно отметить, что осознание этого факта позволит решить целый ряд похожих задач: например, можно потребовать, чтобы концы отрезка *XY* лежали не на сторонах угла, а на двух окружностях.

# Особенности среды «1С:Математический конструктор»

Остановимся на возможностях «Математического конструктора», составляющих его специфику в сравнении с другими ИГС, прежде всего, с «Живой математикой». На уровне простейших построений больших отличий между разными ИГС почти нет, так что особенности, о которых мы расскажем, заинтересуют, в основном, тех, кто уже достаточно хорошо знаком с разработкой и использованием динамических чертежей.

В качестве программной платформы для создания «Математического конструктора» была выбрана среда Java компании Sun Microsystems. Одним из основных её достоинств является открытость: структура и принципы работы виртуальной машины описаны в открытых спецификациях. Изначальное позиционирование Java как платформы для создания интернет-приложений привело к тому, что вопросы безопасности и надёжности были приоритетны с самого начала. Важное свойство Java — способность ограничивать потенциально опасную функциональность приложений. Кроме того, Java-приложения можно оформлять в виде апплетов, встраиваемых в веб-страницы. Модули расширения, позволяющие просматривать веб-страницы с апплетами, имеются для всех существующих браузеров. Это даёт уникальную **возможность публиковать построения в сети интернет** в виде Java-апплетов прямо в теле веб-страницы. Апплеты могут наследовать весь функционал основной программы (за исключением возможности сохранения выполненных построений), причём набор доступных инструментов, как отмечалось выше, регулируется. Благодаря этому, во-первых, можно создавать модели для задач, где требуется выполнить построение неполным комплектом чертежных инструментов. А вовторых, можно формировать упрощённую панель инструментов для начинающих пользователей. Апплеты распространяются бесплатно, и для работы с ними требуются только браузер и виртуальная Java-машина, также свободно распространяемые.

Поскольку Java-апплеты могут взаимодействовать со страницей, мы имеем простую возможность связывать апплеты с иными приложениями, встроенными в ту же страницу. Таким образом, например, реализова-

#### но взаимодействие со SCORM системами (обучающими системами, подчиняющимися широко используемому универсальному международному стандарту совместимости). Ещё одна особенность Java - кроссплатформенность. Виртуальные машины Java существуют для всех распространённых платформ - Windows, Linux, MacOS.

«Математический конструктор» имеет встроенный скриптовый язык программирования, в качестве которого выбран ECMAScript (или JavaScript). Достоинством его являются открытость и стандартизованность. Этот язык часто используется в качестве внутреннего скриптового языка в различных приложениях - от веб-браузеров до систем управления контентом, - и поэтому с большой вероятностью даже далёкие от программирования пользователи хотя бы поверхностно с ним знакомы.

Редактор скриптов «Математического конструктора» предоставляет широкие возможности для создания и последующего форматирования пользовательских скриптов. Кнопки в МК не носят какой-то закреплённой функциональности: созданная однажды управляющая кнопка может впоследствии быть многократно отредактирована и способна сочетать в себе весь скриптовый функционал, что позволяет при помощи несложных сочетаний простых функций создавать интересные комбинированные скрипты.

Ещё раз обратим внимание на возможность проверки построения и символьного ответа. При этом можно проверить не только появление в результате произведённого построения фигуры, совпадающей с заранее построенным скрытым образцом (именно так организована проверка в некоторых существующих программах), но и выполнение требуемых соотношений между элементами построенной фигуры (например, равен ли периметр построенного треугольника длине данного отрезка). Проверка символьных ответов позволяет задавать несколько возможных вариантов правильного ответа. Таким образом, реально создание сайтов с комплектами автоматически проверяемых заданий, что создаёт новые перспективы для дистанционного обучения.

Скрипты хорошо иллюстрируют присущий МК принцип «ни порога, ни потолка», ко-

# $R$ HENPEHUE U NPAHTUHA

торый в данном случае означает, что даже начинающий пользователь может легко создать элементарную кнопку-скрипт при помощи стандартных инструментов. А для профессионального разработчика редактор скриптов даёт неограниченные возможности для творчества. Например, для включения самой простой проверки построения нужно выполнить всего три шага:

- 1) выделить объект-образец, представляющий ответ;
- 2) выполнить команду «Кнопка Проверить ответ» из меню Кнопки;
- 3) спрятать образец инструментом Скрыть/показать.

В результате появится кнопка, по нажатию на которую будет проверяться наличие фигуры, совпадающей с образцом. Такую стандартную кнопку можно оставить как есть, но можно и корректировать её поведение - заменить стандартные тексты реакций, добавить дополнительные условия, а в более сложном варианте - запрограммировать самые замысловатые проверки.

Благодаря встроенному скриптовому языку функционал создаваемых моделей допускает расширение далеко за рамки геометрических конструктивных задач. Примером такого расширения служит модель известной игры «Жизнь» выдающегося математика Дж. Конвея (рис. 17).

Подробному анализу был подвергнут состав основной панели инструментов. куда включены такие инструменты, как построение различных многоугольников, деление отрезка и угла на несколько равных частей и др. В то же время, традиционные инструменты также получили новое представление. Так, однажды выполненное преобразование (перенос, поворот, гомотетия, осевая симметрия) становится самостоятельным объектом, который можно редактировать (например, изменять центр и угол поворота) и повторно применять к другим фигурам. Традиционной для подобных сред является возможность создания пользовательских инструментов-макросов. В последних версиях МК значительно расширен набор инструментов для работы с функциями и их графиками. С помощью переключателя можно выбирать одну из двух возможных панелей инструментов - геометрическую или алгебраическую, которая **MONAHALE TEXHON** 

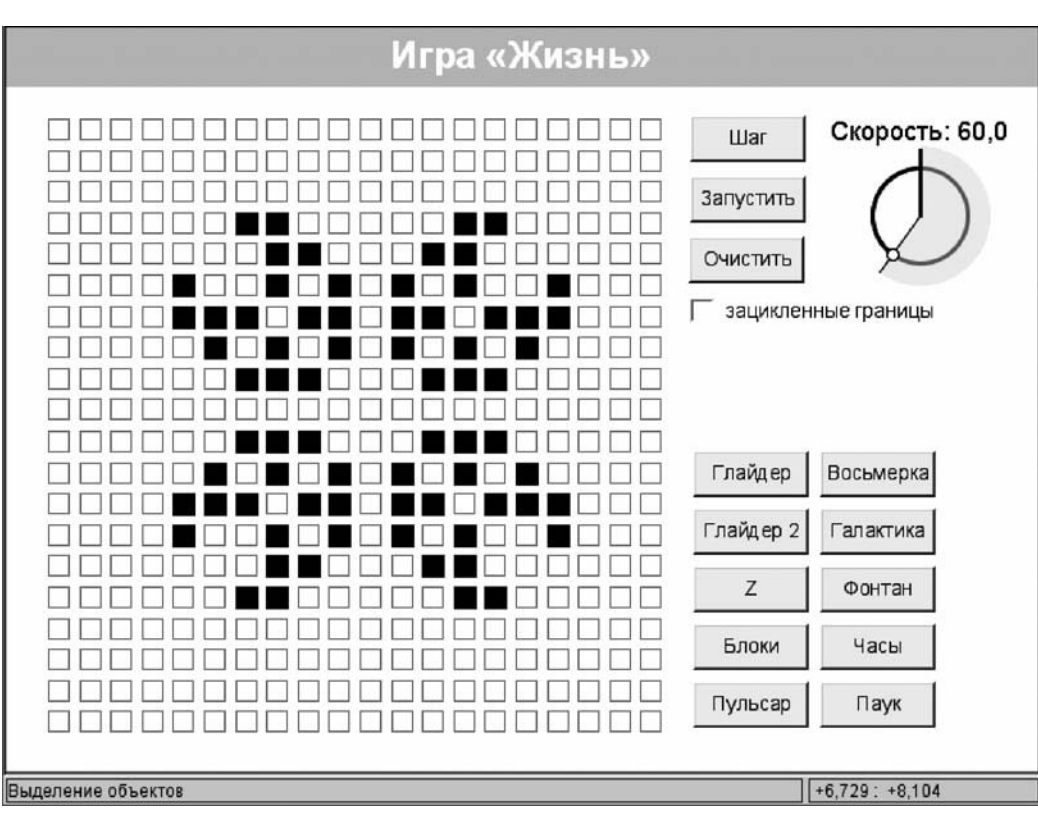

*Рис. 17. Игра «Жизнь»*

включает инструменты построения графиков стандартных функций, их преобразований, касательных к графикам, точек экстремума и т.д. Таким образом, МК можно превратить в мощный графопостроитель.

Особое внимание при разработке МК было уделено созданию **средств оформления и правки моделей**, учитывающих опыт работы создателей МК с другими ИГС. Отметим возможность варьировать форму и размер точек и стиль линий, инструменты для разметки отрезков штрихами и углов дужками, проведения вертикальных и горизонтальных линий, «укорачивания» прямых, при котором прямая изображается отрезком переменной длины, содержащим все построенные явным образом точки этой прямой (например, все точки её пересечения с другими прямыми). Имеется возможность переопределения «родителей» любых объектов модели (например, точек, через которые проведена прямая, набора объектов, которые появляются при нажатии кнопки *Показать*, параметров преобразований).

В концепцию «Математического конструктора» заложены **новые интерфейсные ре-** **шения**, рождённые практикой применения динамических чертежей, которые должны сделать работу с МК и динамическими моделями интуитивно понятной, простой и удобной. В первую очередь это:

- использование гиперссылок в текстах на чертежах, в том числе в качестве управляющих изображением «кнопок»;
- возможность запрета выделения и/или перемещения заданных объектов в апплете;
- использование набора динамических курсоров, зависящих не только от выбранного инструмента, но и от фазы построения, то есть выполняющих роль контекстной подсказки.

Наконец, как уже отмечалось, имеется несколько готовых обширных **коллекций динамических моделей**, в значительной степени опирающихся на тематику и материалы используемых в большинстве наших школ учебников. Это позволяет надеяться на то, что такой актуальный вид электронных обучающих материалов, как динамические чертежи, уже в самое ближайшее время найдёт достойное и широкое применение в преподавании математики в нашей стране.  $\square$